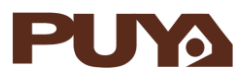

# **AN1014 应用笔记**

# PY32F030/003/002A 系列 SPI 的

## 应用注意事项

## **前言**

PY32F030/003/002A 的串行外设接口(SPI)允许芯片与外部设备以半双工、全双工、单工同步 的串行方式通信。此接口可以被配置成主模式,并为外部从设备提供通信时钟(SCK)。接口还 能以从模式的方式工作。它可用于多种用途,包括使用一条双向数据线的双线单工同步传输。

本应用笔记将帮助用户了解 PY32F030/003/002A 的 SPI 模块的应用注意事项。

在本文档中,PY32 仅指表 1 中列出的产品系列。

#### 表 1. 适用产品

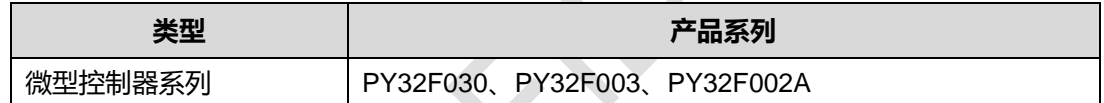

# 目录

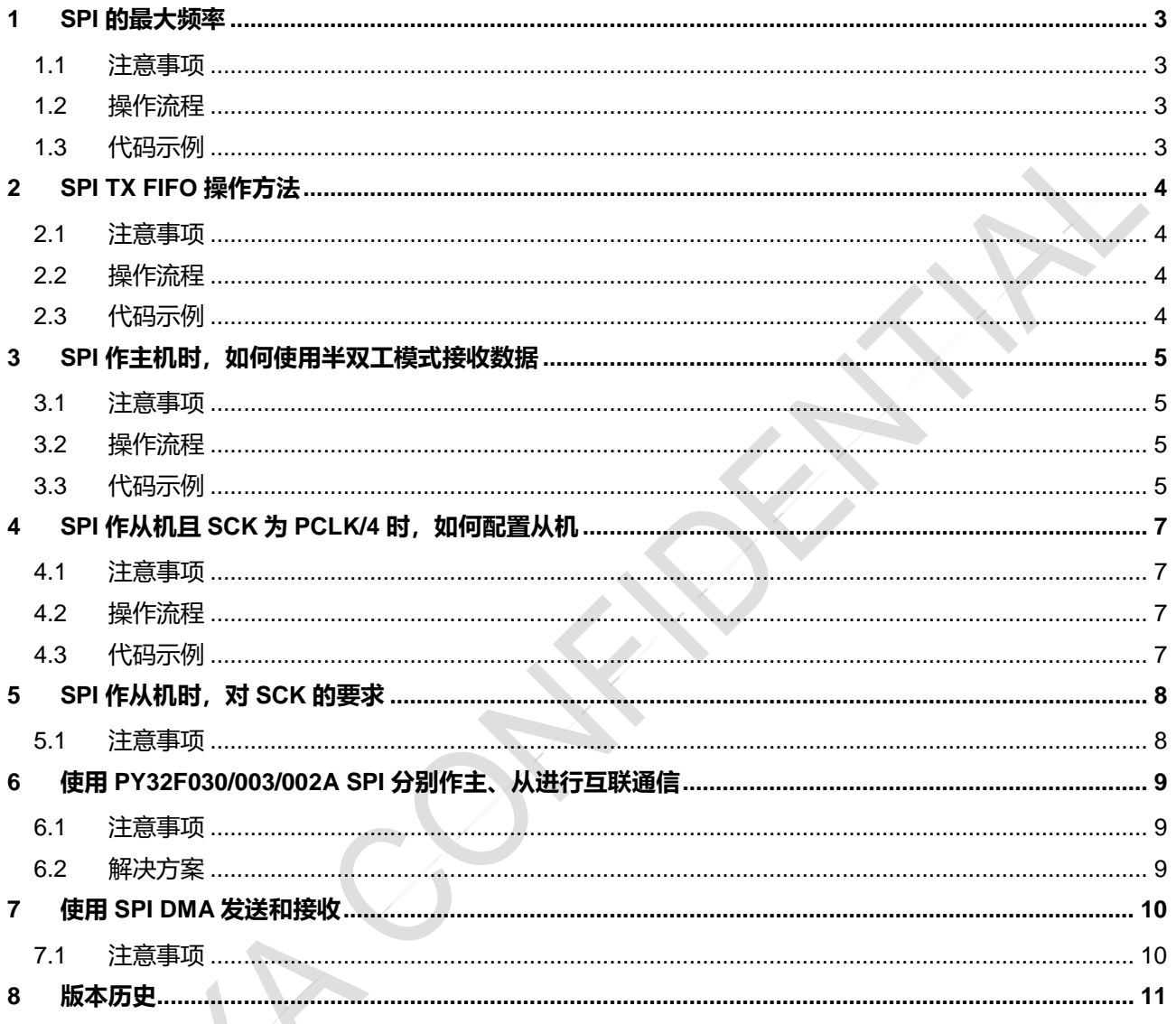

### <span id="page-2-0"></span>**1 SPI 的最大频率**

- <span id="page-2-1"></span>1.1 注意事项
	- 在使用 PY32 设备的 SPI 模块进行通信时, 为了保证数据传输的可靠性, 需要考虑 PCLK 和 SPI 时钟频率 SCK 的比例关系, 表 1-1 给出了 SPI 在不同模式下时钟配置的建议。

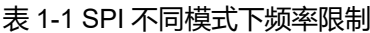

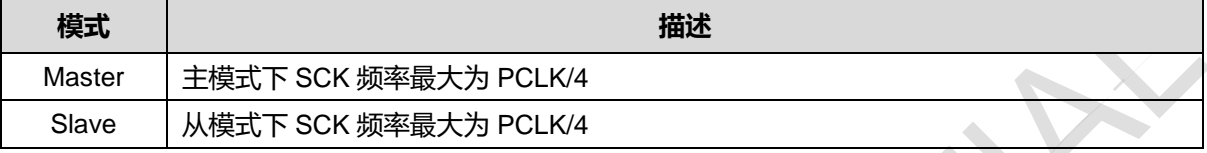

#### <span id="page-2-2"></span>1.2 操作流程

- 定义 SPI\_HandleTypeDef 类型变量 SpiHandle,并初始化 SpiHandle 各个成员变量;
- 对于 SpiHandle 中的 BaudRatePrescaler 成员变量, 无论 SPI 作主机还是从机, 最大设置为 SPI\_BAUDRATEPRESCALER\_4 (4 分频), 具体根据实际应用场景来配置;
- 初始化 SPI 模块;
- 使用 SPI 进行通信;

#### <span id="page-2-3"></span>1.3 代码示例

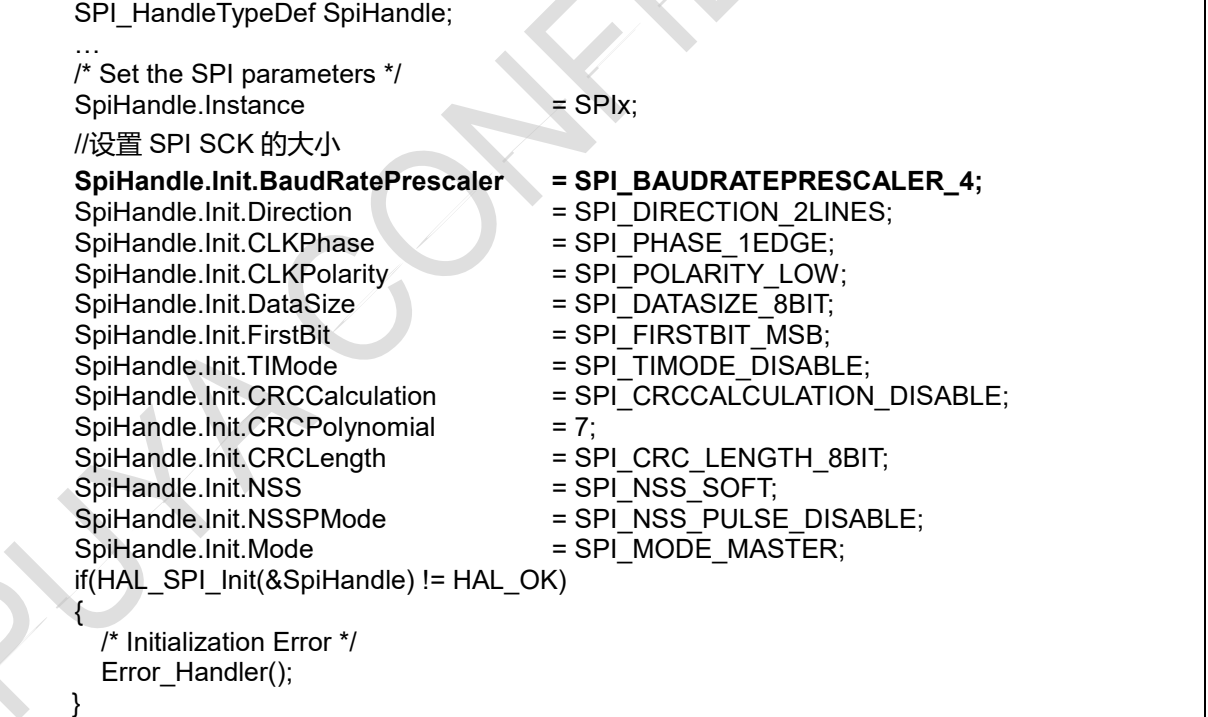

### <span id="page-3-0"></span>**2 SPI TX FIFO 操作方法**

- <span id="page-3-1"></span>2.1 注意事项
	- 在 SPI 模块的设计中, SPI TX FIFO 的内容一旦写入且还未发送出去, 将不能清除;
	- 如果 TX FIFO 已满,继续写 SPI\_DR 会被视为无效操作, 不会覆盖 TX FIFO 中的数据; 在实际应用中,如果用户想通覆盖 TX FIFO 中的数据,可通过以下 2.2 操作流程来实现。
- <span id="page-3-2"></span>2.2 操作流程
	- 需要先复位 SPI 模块。以 SPI1 举例, 先使能 RCC->RCC\_APB1RST2 中的 SPI1\_RST 位, 然后置 0 来完成 SPI1 模块复位;
	- 初始化 SPI 模块;
	- 使用 SPI 进行通信
- <span id="page-3-3"></span>2.3 代码示例

{

}

/\*复位 SPI1\*/

**\_\_RCC\_SPI1\_FORCE\_RESET(); \_\_RCC\_SPI1\_RELEASE\_RESET();**

/\* Set the SPI parameters \*/ …

if(HAL\_SPI\_Init(&SpiHandle) != HAL\_OK)

/\* Initialization Error \*/ Error\_Handler();

### <span id="page-4-0"></span>**3 SPI 作主机时,如何使用半双工模式接收数据**

- <span id="page-4-1"></span>3.1 注意事项
- 半双工主机接收模式下,主机接收数据完成后,会多发一个帧长的 SCK 时钟。(对于 8 位数据格式 多发 8 个 SCK 时钟, 对于 16 位数据格式多发 16 个 SCK 时钟), 具体如下图 3-1:

图 3-1 半双工主机接收数据

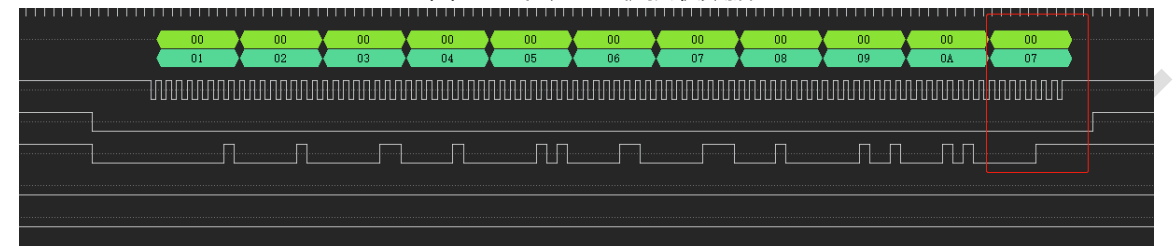

- 上图是半双工主机接收模式下,接收 10 个字节的数据波形,会发现数据接收完成后,主机继续发 了 1 个 bytes 的 SCK; 在实际应用中建议用户按照 3.2 操作流程来解决此问题。
- <span id="page-4-2"></span>3.2 操作流程
- 方案一:使用全双工模式替代半双工模式
- 定义 SPI\_HandleTypeDef 类型变量 SpiHandle, 并初始化 SpiHandle 各个成员变量;
- 将 SpiHandle 中的 Direction 成员变量设置为 SPI\_DIRECTION\_2LINES, 使用全双工模式;
- 对于中断模式通信,使用 HAL\_SPI\_TransmitReceive 接口来代替 HAL\_SPI\_Receive 接口; DMA 模式和中断模式采用类似的方法; 具体可参考 3.3 中的代码示例。

方案二:

- 用户接收数据时, 多接收一个帧长的数据, 然后将该数据丢弃 如果用户预期接收 datalen 长度的数据, 在此种方案下, 需要接收 datalen+1 长度的数据, 如下: HAL\_SPI\_Receive(&SpiHandle, (uint8\_t \*)RxBuff, datalen+1, 0xFFFFFFFF);
- 然后将接收到的 RxBuff 中的最后一帧数据丢弃, 即可解决此问题。
- <span id="page-4-3"></span>3.3 代码示例

#### 以下是方案一的示例

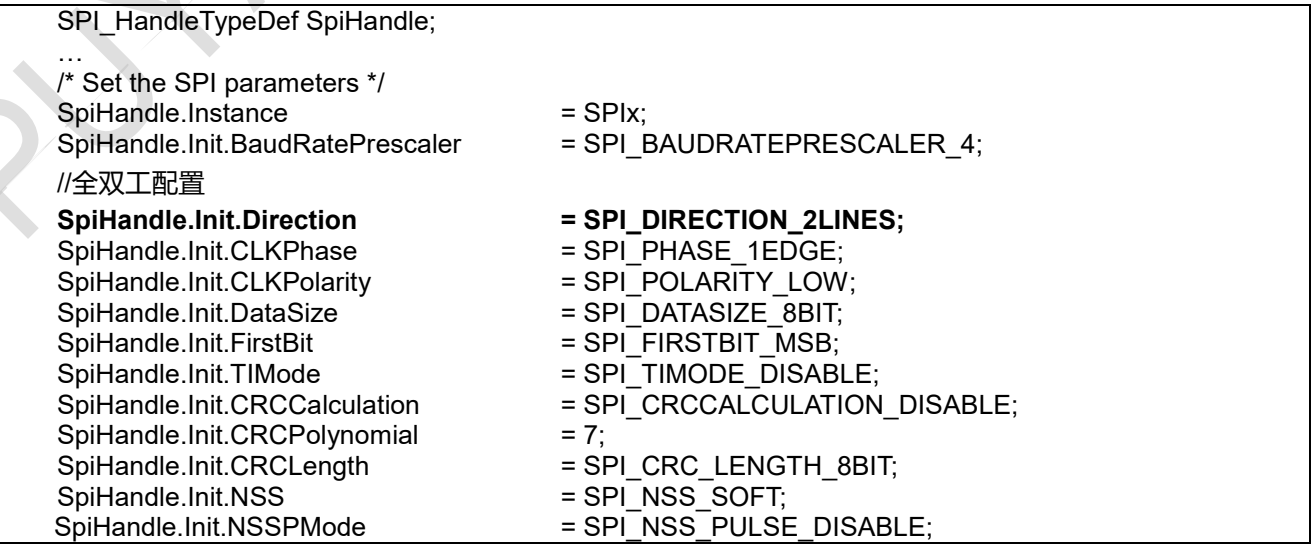

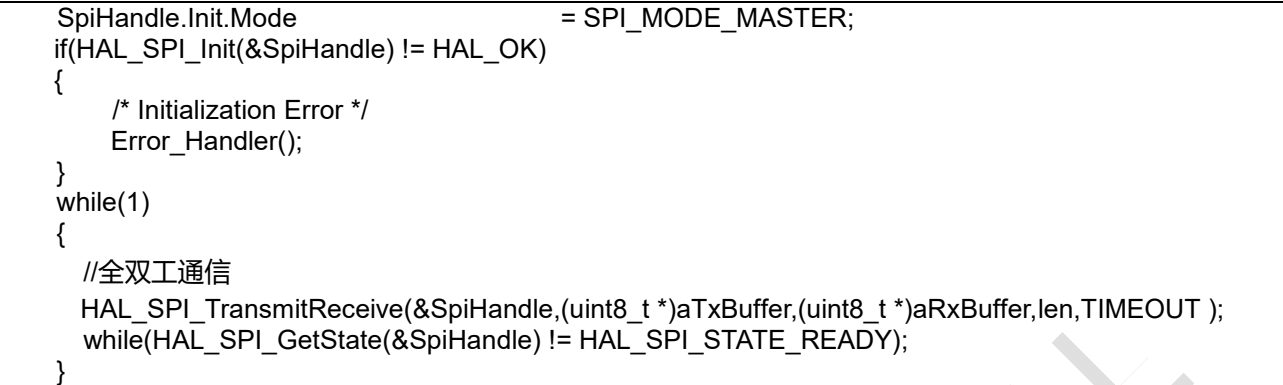

### <span id="page-6-0"></span>**4 SPI 作从机且 SCK 为 PCLK/4 时,如何配置从机**

- <span id="page-6-1"></span>4.1 注意事项
- 需要将 SPI\_CR2 寄存器中的 SLVFM 位置起。该位使能 SPI 从机 fast speed mode, 而当 SCK 的 速度小于 PCLK/4 时,一定不能设定该寄存器位;
- <span id="page-6-2"></span>4.2 操作流程
- 定义 SPI\_HandleTypeDef 类型变量 SpiHandle,并初始化 SpiHandle 各个成员变量;
- 初始化 SPI 模块;
- 将 SPI CR2 寄存器中的 SLVFM 位置起;
- 使用 SPI 进行通信;
- <span id="page-6-3"></span>4.3 代码示例

SPI\_HandleTypeDef SpiHandle; … /\* Set the SPI parameters \*/ SpiHandle.Instance = SPIx; //设置 SPI SCK 的大小 SpiHandle.Init.BaudRatePrescaler = SPI\_BAUDRATEPRESCALER\_4; SpiHandle.Init.Direction = SPI\_DIRECTION\_2LINES; SpiHandle.Init.CLKPhase = SPI\_PHASE\_1EDGE; SpiHandle.Init.CLKPolarity = SPI\_POLARITY\_LOW; SpiHandle.Init.DataSize = SPI\_DATASIZE\_8BIT; SpiHandle.Init.FirstBit = SPI\_FIRSTBIT\_MSB; SpiHandle.Init.TIMode = SPI\_TIMODE\_DISABLE;<br>SpiHandle.Init.CRCCalculation = SPI\_CRCCALCULATION  $=$  SPI $\_$ CRCCALCULATION DISABLE; SpiHandle.Init.CRCPolynomial = 7; SpiHandle.Init.CRCLength = SPI\_CRC\_LENGTH\_8BIT; SpiHandle.Init.NSS = SPI\_NSS\_SOFT; SpiHandle.Init.NSSPMode = SPI\_NSS\_PULSE\_DISABLE;  $SpiH and Ie.Init.Mode = SPI-MODE SLAVE;$ if(HAL\_SPI\_Init(&SpiHandle) != HAL\_OK) { /\* Initialization Error \*/ Error\_Handler(); } **SPIx->SPI\_CR2 |= SPI\_CR2\_SLVFM;**// 使能从机 fast speed mode

# <span id="page-7-0"></span>**5 SPI 作从机时,对 SCK 的要求**

- <span id="page-7-1"></span>5.1 注意事项
- SPI 模块作为 Slave 模式时, 对 SCK 的速度有一定限制, 这是由于 SPI 内部设计导致。关于 SCK 的选择与配置方式,请参考下表 4-1:

| SCK 频率        | 配置要求                                 |
|---------------|--------------------------------------|
|               | 波特率无需配置,如果 SCK 和 PCLK 配置满            |
| $SCK \leq 6M$ | 足 SCK=PCLK /4 时,SLVFM 需设置,否则不        |
|               | 能设置 SLVFM 位                          |
| $SCK = 8M$    | HSI 选择 16M, PCLK 配置为 32M<br>1.       |
|               | 波特率配置为 PCLK/4<br>2.                  |
|               | SLVFM 需置位<br>3.                      |
|               | HSI 选择 22.12M, PCLK 配置为 44.24M<br>1. |
| $SCK = 11.6M$ | 波特率配置为 PCLK/4<br>2.                  |
|               | 3. SLVFM 需置位                         |
| $SCK = 12M$   | HSI 选择 24M, PCLK 配置为 48M<br>1.       |
|               | 波特率配置为 PCLK/4<br>2.                  |
|               | SLVFM 需置位<br>3.                      |
| 其他频率          | 暂不支持                                 |

表 4-1 SPI SLAVE 模式下 SCK 配置表

 SPI 模块作为 Slave 模式时,对 SCK 的占空比要求为 45%-55%。对于 Master 用 GPIO 模拟的 SPI 需要特别注意,不推荐用户使用 GPIO 模拟的 SPI 作为 Master;

### <span id="page-8-0"></span>**6 使用 PY32F030/003/002A SPI 分别作主、从进行互联通信**

- <span id="page-8-1"></span>6.1 注意事项
- 在 SCK 为 PCLK/4 条件下, 同时使用 PY32F030/003/002A SPI 分别作主机和从机进行互联通信会 失败。
- <span id="page-8-2"></span>6.2 解决方案
- 方案一:使用其他分频系数,将 SCK 调整为 PCLK/8 或者以下来进行通信
- 方案二: 将主从机中的任意一个换成其他厂家的 SPI

## <span id="page-9-0"></span>**7 使用 SPI DMA 发送和接收**

- <span id="page-9-1"></span>7.1 注意事项
- SPI 使用 DMA 方式实现数据的发送和接收, 建议配置 DMA 接收的优先级高于 DMA 发送的优先 级。默认 DMA 通道优先级按照通道顺序由高到低, 既 CH1>CH2>CH3;

**Puya Semiconductor <sup>10</sup>** / **<sup>11</sup>**

### <span id="page-10-0"></span>**8 版本历史**

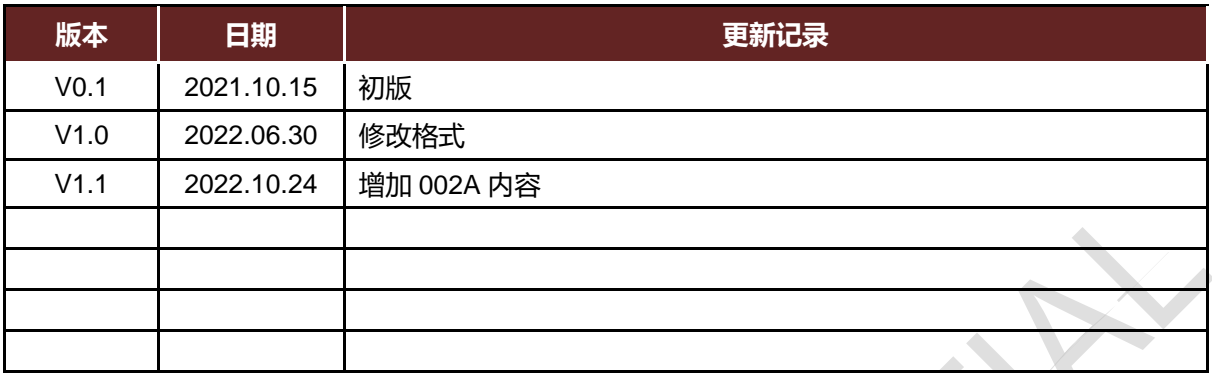

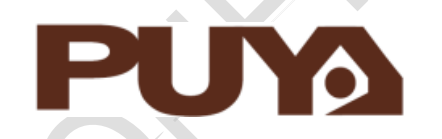

# Puya Semiconductor Co., Ltd.

#### **IMPORTANT NOTICE**

Puya Semiconductor reserves the right to make changes without further notice to any products or specifications herein. Puya Semiconductor does not assume any responsibility for use of any its products for any particular purpose, nor does Puya Semiconductor assume any liability arising out of the application or use of any its products or circuits. Puya Semiconductor does not convey any license under its patent rights or other rights nor the rights of others.